## **CONVERT A PDF TO A DOCUMENT IN WHICH YOU CAN EDIT**

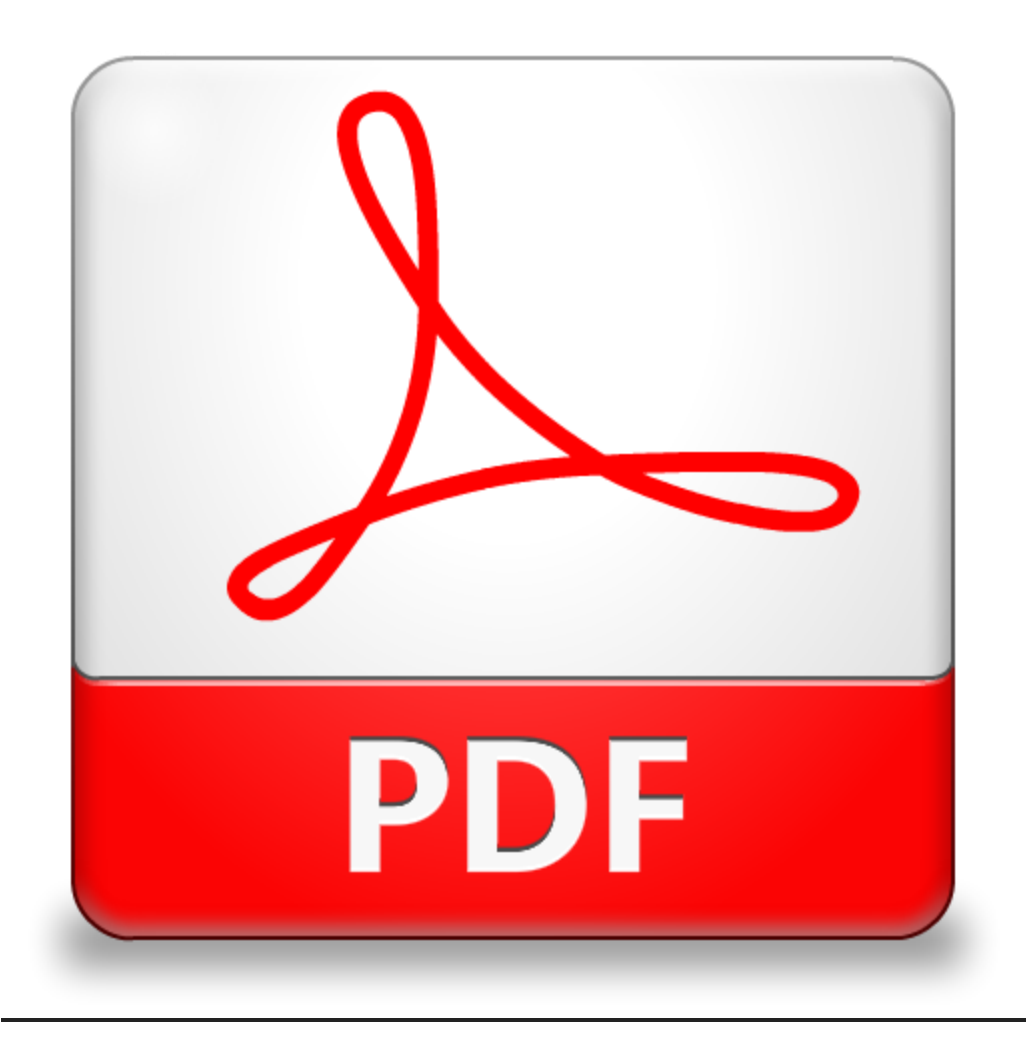

## **Convert a PDF to a document in which you can edit**

- **1) Open the PDF**
- **2) Right-click on the PDF document and select "Open with Google Docs" (You can save the new Google Doc in your drive.)**
- **3) That's it! It is imperative that you proof the new document as it may have had a few issues with formatting the conversion.**